## **T1K-DEVNETS Think** & Do Setup

In This Appendix.... -T1K-DEVNETS T & D Setup

## **T1K–DEVNETS Think & Do Setup**

For those who are using the T1K–DEVNETS as a slave with Think & Do Studio, the following example shows how to setup Think & Do on your network.

Use the following procedure to setup the T1K–DEVNETS adapter with Think & Do Studio. Be sure that the Node Address switches have been set to a proper address. **T & D Studio setup for PC control**

- 1. Click on Add Driver and SST card is installed.
- 2. Set MAC ID to 62.
- 3. Set baud rate (500K, SW1–1 OFF,  $-2/N$ , in this example).
- 4. Set scanner interval to 0.
- 5. Set timeout shutdown to 5.
- 6. EDS not needed.

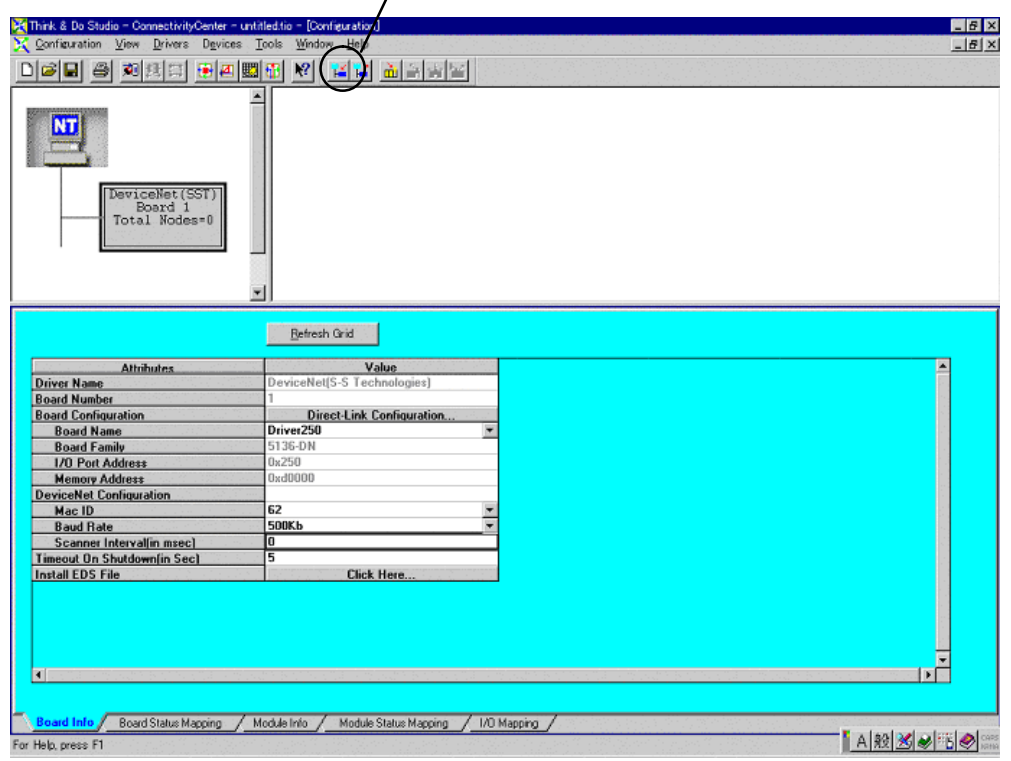

**D–3**

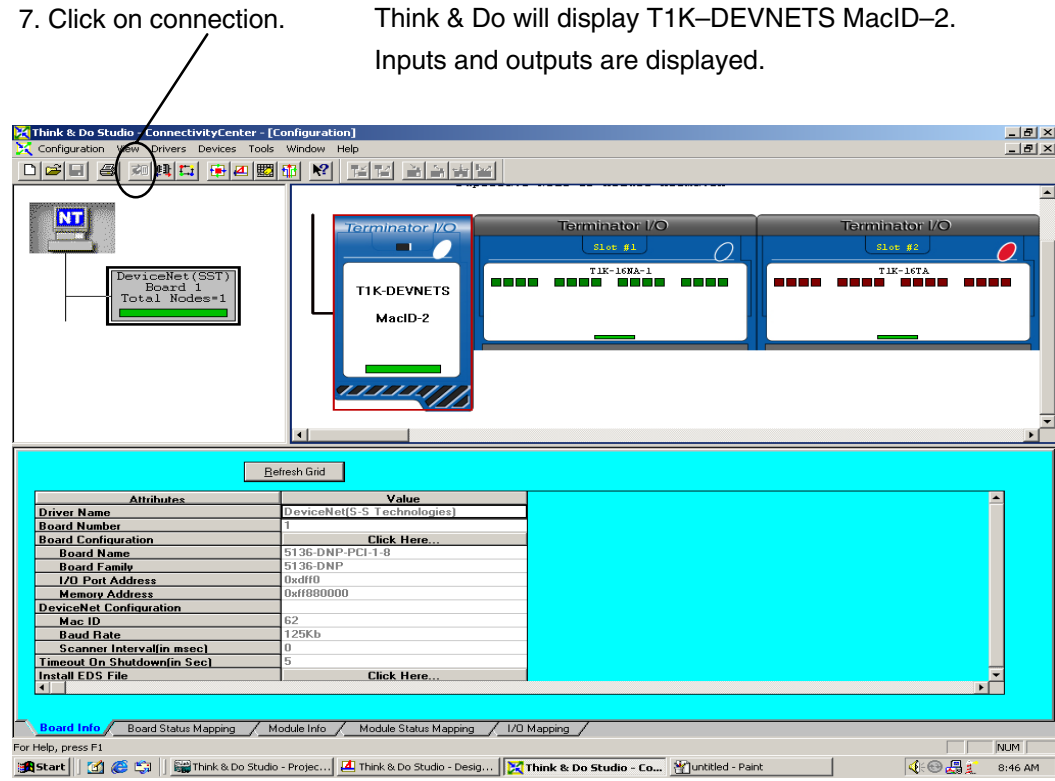

8. Click on Scan and communication will begin.

 $\mathbf{I}$ 

![](_page_2_Picture_32.jpeg)